# ZUMspot USB Quick Start Guide

The ZUMspot USB has all of the capabilities of the regular ZUMspot all packaged up in a nice clear USB dongle case. Because of the USB interface it takes up less space. It is made to work with a PC but it can also interface with a Raspberry Pi through a USB port.

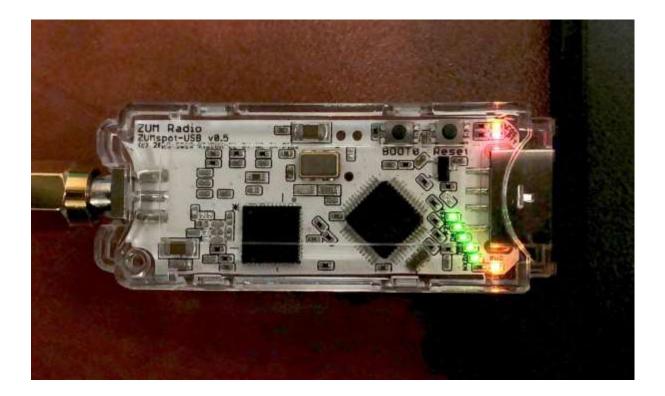

# **Table of Contents**

| Windows Setup:                            |
|-------------------------------------------|
| Power Up:3                                |
| Device drivers:                           |
| Windows Software3                         |
| Configuring BlueDV4                       |
| Installing device drivers7                |
| macOS Setup:                              |
| Installing Crossover                      |
| Installing BlueDV Prerequisites13         |
| Installing BlueDV                         |
| Modifying COM Port27                      |
| Finishing the setup of BlueDV32           |
| Setup Pi-Star:                            |
| WiFi:                                     |
| Ethernet:                                 |
| Configuration:                            |
| Configuration (example to enable D-Star): |
| Finished:                                 |
| Support:                                  |

# Windows Setup:

#### **Power Up:**

- Install the antenna into the RF connector.
- Insert the ZUMspot USB into any of the USB ports on your Windows machine. All of the LEDs will flash when first powered on and the PWR LED will remain on. Also, if you have the sound enabled on your computer, you should hear the USB device enumerate twice.

#### **Device drivers:**

Once the device drivers for the board have loaded, there should be a new COM port displayed. Make a note of that port number.

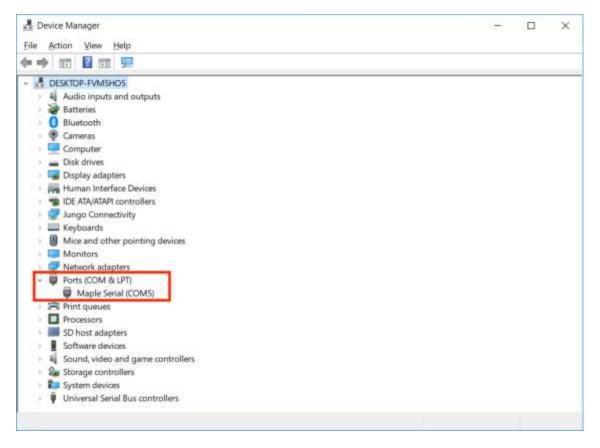

You may have to manually load the drivers on machines running **Windows 7** and earlier, or if there is a yellow exclamation point. Follow the **Installing device drivers** section <u>later in this document</u>.

#### Windows Software

For more information about BlueDV, visit the website of David PA7LIM. <a href="https://www.pa7lim.nl/bluedv-windows/">https://www.pa7lim.nl/bluedv-windows/</a>

Download and install BlueDV for Windows. Be sure to download the zip file with the most recent date. <u>http://software.pa7lim.nl/BlueDV/BETA/Windows/</u>

## **Configuring BlueDV**

1. Launch the software and turn off "SERIAL" if it is already enabled.

| BlueDV for !                     | Windows                                                 |                                                 |                                      | 7                                          | x c               |
|----------------------------------|---------------------------------------------------------|-------------------------------------------------|--------------------------------------|--------------------------------------------|-------------------|
| Menu Upda                        | te About                                                |                                                 |                                      |                                            |                   |
|                                  |                                                         |                                                 |                                      | By David PA7UM Version 1.0                 | 0.9548            |
| SERIAL<br>DMR<br>OSTAR<br>FUSION | Frequency<br>DHR master<br>CALL<br>NAME<br>INFO<br>Idle | Firmware Not detected<br>Dest TG<br>Status None | LISTENING<br>BER                     | Lastheard AMBE BM lookup<br>Time Coll Name | APRS char<br>Mode |
|                                  | DMR<br>Call<br>Status Not Connected                     | DSTAR<br>Call<br>Statue Not Linked              | FUSION<br>Call<br>Statue Yest Linked | DSTAR                                      | AMBEXXXX          |

 Next select "Menu" -> "Setup". As a minimum, set "Your Call", the "Serial Port Radio", "DMR ID" and "Frequency". Next select "Save"

| 🛔 Device Manager 🌫 Blaefty to                                                                                                    | > BueDV for Windows                                                                                                    |                                                                                                    | - 🗆 X                                                                                                    |
|----------------------------------------------------------------------------------------------------|----------------------------------------------------------------------------------------------------|----------------------------------------------------------------------------------------------------|----------------------------------------------------------------------------------------------------|
| File Action Vie Menu Upo<br>Control Desktop Pev<br>Austo in<br>Butteries<br>Micro<br>Blustoott<br>Dewic<br>Dewic | General<br>Your Cal<br>Senal Port Radio<br>Serve GSD Log<br>RK/TX Colory<br>Frequency<br>House Timer<br>DVMEGA power<br>Lattude<br>Longitude<br>Awayo on top | DMR DMR ID strapot DMR ID strapot DMR ID strapot DMR ID strapot DMR ID strapot DMR ID strapot DMR Ito strat DMR Itose DMR Itose DMR Itos | AMBE                                                                                                    |
| <ul> <li>Disk drivi</li> <li>Display a</li> <li>Human k</li> <li>Display a</li> <li>Junga Ca</li> <li>Junga Ca</li> <li>Keyboarts</li> <li>Monadors</li> <li>Montors</li> <li>Network adapters</li> <li>Ports (COM &amp; 1PT)</li> <li>Maple Serial (COMS)</li> <li>Procesors</li> <li>SD host adapters</li> </ul>                                                                                                    | Language English (Active after restart ) DSTAR DSTAR DSTAR 0 APRS Bruthe at start Default reflector DCS600A (Empty is not connect) Save Cancel               | Master Reunion · · · · · · · · · · · · · · · · · · ·                                                                                                    | PTT keying<br>Erubie<br>Setal pot<br>RX indicator 2: Erubie<br>RX indicator 2: Erubie<br>RX indicator<br>PTT Button<br>9: CT3<br>0: DSR |

3. **NOTE:** If you reconnect the ZUMspot to another USB port, it may enumerate under a different COM port. So whenever you reconnect, double check your "Setup" with the COM port under Windows Device Manager.

## 4. Next turn "SERIAL" back on.

| SlueDV fo<br>Menu Up  | r Windows<br>date About                 |                                                  |                                      | - D X                              |
|-----------------------|-----------------------------------------|--------------------------------------------------|--------------------------------------|------------------------------------|
|                       |                                         |                                                  |                                      | By David PA7LIM Version 1.0.0.9548 |
| SEMAL<br>DMR<br>OSTAR | Frequency<br>DHR master<br>CALL<br>NAME | Firmware Not detected<br>Dest TG                 |                                      | Latheard AMBE BM lookup APRS chat  |
| FUSION                | INFO<br>Idle                            | Status None<br>DSTAR<br>Cal<br>Status Nat Linked | TX - FIX FUSION Cal Setue Net Linked | DSTAR AMERICO                      |

5. If the USB connection to the ZUMspot USB is functional, the software should display the "Firmware" version of the ZUMspot.

| SlueDV for V |                                     |                                     |                           |                 | - b x                 |
|--------------|-------------------------------------|-------------------------------------|---------------------------|-----------------|-----------------------|
| Menu Upda    | le About                            |                                     |                           | _               |                       |
| ~            |                                     |                                     |                           | By David PA7LIM | Version 1.0.0.9548    |
| SERIAL       |                                     |                                     |                           | Lastheard AME   | E BM lookup APR5 char |
|              | Frequency 434.600.000<br>DHR master | Firmware ZURspot-v1.4.14<br>Dest TG | LISTENING<br>BER          | Time Call       | Name Mode             |
| DMR          | CALL                                |                                     |                           |                 |                       |
| OSTAR        | NAME                                |                                     |                           |                 |                       |
| FUSION       | INFO                                |                                     |                           |                 |                       |
|              | IDLE st                             | atus                                | TX RX                     |                 |                       |
|              | DMR                                 | DSTAR                               | PUSION                    | DSTAR           | AMBEXXXX              |
|              | Call<br>Status Not Connected        | Call<br>Status Not Linked           | Call<br>Statue Not Linked | Mute sok        |                       |

6. For DSTAR, turn on the DSTAR button, select the reflector ("REF") you wish to connect to and then select "Link"

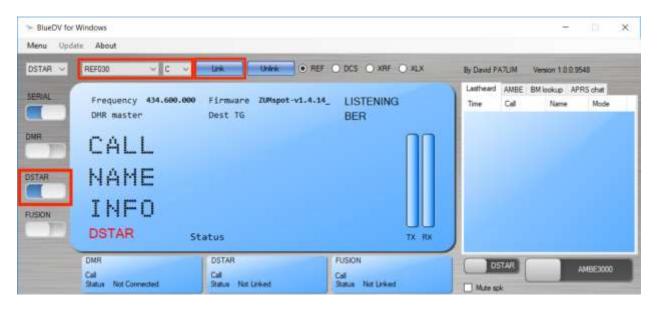

7. Once connected to the reflector, the software will display info when others are transmitting.

| ISTAR 👳 | REF001 C          | V Link Unlink • REF | O DCS O XRF O XLX | By David PA7LIM Version 1.0.0               | 9548  |
|---------|-------------------|---------------------|-------------------|---------------------------------------------|-------|
| ERIAL   | Frequency 434.600 |                     |                   | Lastheard AMBE BM lookup /<br>Time Cal Name | Mode  |
| R       | DHR master        | Dest TG             | BER               | 04.25 PM VE35IZ Steve                       | DSTAR |
| 100     | CALL              | VEBSIZ              |                   |                                             |       |
| TAR     | NAME              | STEVE               |                   |                                             |       |
| SION    | INFO              | 3023527             |                   |                                             |       |
| 1       | DSTAR             | Status              | TX RX             |                                             |       |

#### Installing device drivers

1. If there is a yellow exclamation point next to the "Maple" device, the device drivers need to be manually installed.

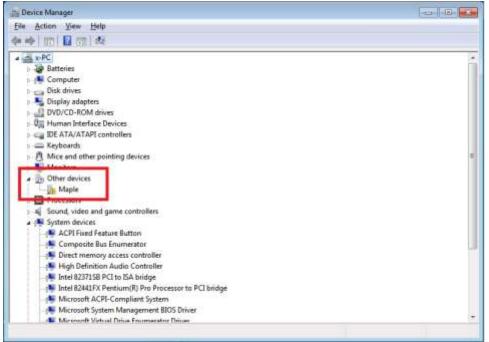

- 2. Download the drivers from GitHub:
- 3. https://github.com/rogerclarkmelbourne/Arduino\_STM32/archive/master.zip
- 4. Extract the files from the zip file and go to the "drivers\win" folder.
- 5. Run the "install\_drivers.bat" file.

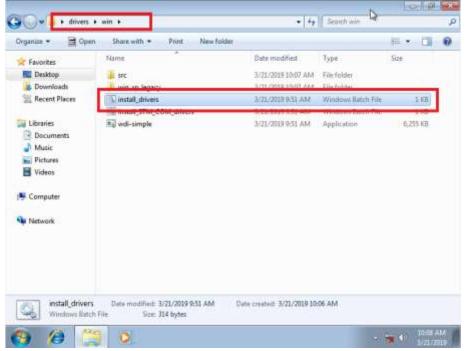

6. Click "Yes" to allow the driver installer to run.

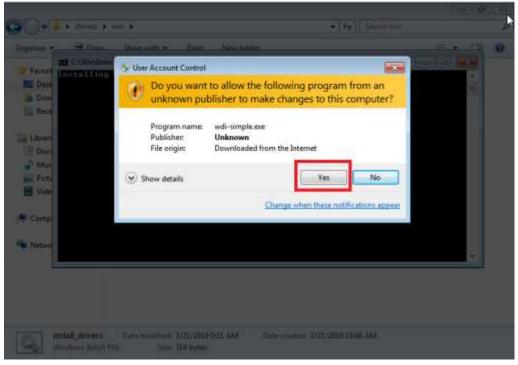

7. You will see the "installing driver(s)" message.

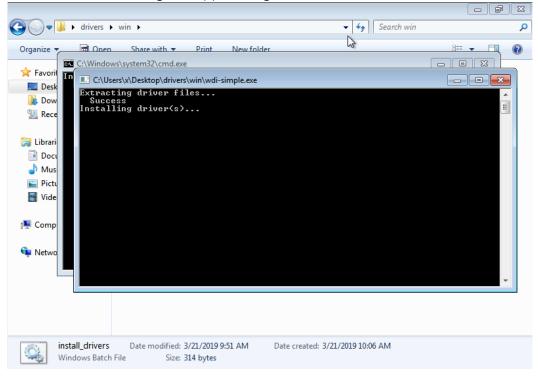

8. Click "Yes" to allow the second driver installer to run.

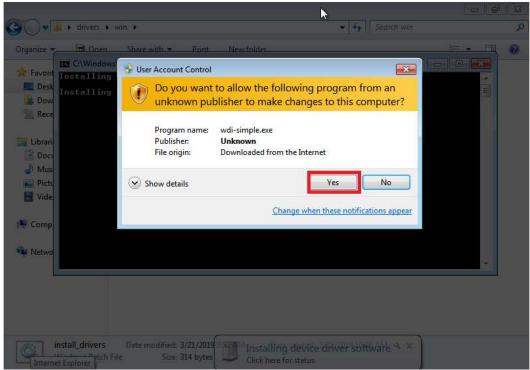

9. You will see the "installing driver(s)" message.

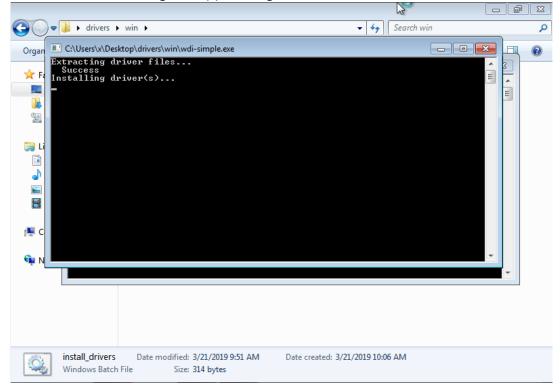

| Organize 🚬      | 🗟 Open Share     | with 🔻 Print                            | New folder | :== |          |
|-----------------|------------------|-----------------------------------------|------------|-----|----------|
|                 | :\Windows\system |                                         |            |     | <b>X</b> |
| Desk Inst       | alling Maple;    | DFU driver<br>Serial driver<br>continue | ·          |     | Î        |
| Rect            | ss any key to    | continue                                | •          |     |          |
| 📜 Librari       |                  |                                         |            |     |          |
| 📑 Docι<br>🚽 Mus |                  |                                         |            |     |          |
| 🔤 Pictu         |                  |                                         |            |     |          |
| 🛃 Vide          |                  |                                         |            |     |          |
| 🖳 Comp          |                  |                                         |            |     |          |
| 👽 Netwo         |                  |                                         |            |     |          |
| - Netwo         |                  |                                         |            |     | -        |
|                 |                  |                                         |            |     |          |

10. When the installation is done, "Press any key to continue".

11. The drivers will now load for the ZUMspot USB. When done, you should see the "Device driver software installed successfully" message.

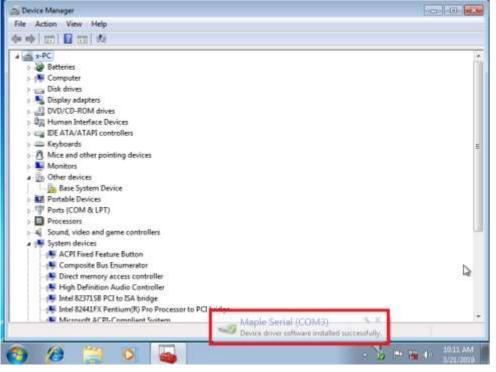

12. Now you should see a "Maple Serial" com port with no yellow exclamation point.

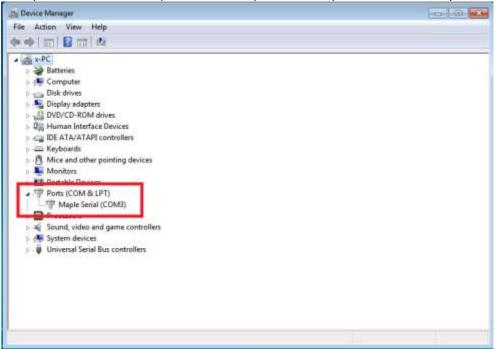

## macOS Setup:

#### Installing Crossover

To get BlueDV running on macOS, a Windows emulator is needed first.

- 1. Download Crossover from here: <u>https://www.codeweavers.com/products/crossover-mac/</u>
- 2. Use free trial or enter purchase info
- 3. Open folder where Crossover was downloaded into (Usually it's the Downloads folder)
- *4.* Unzip Crossover.zip (Double click on Crossover.zip so that Archive Utility can unzip it) if you haven't already.
- 5. Drag the file Crossover.app and drop it over Applications. This installs Crossover on your Mac.

|                                                                                                    |           |          | mloads |             |                         |
|----------------------------------------------------------------------------------------------------|-----------|----------|--------|-------------|-------------------------|
| < 5                                                                                                    |           | <b>∷</b> |        | Q Search    |                         |
| Favorites                                                                                                    | Name      |          | Size   | Kind        | Dete Added              |
| AirDrop                                                                                                    | Archive   |          |        | Folder      | Mar 13, 2019 at 6:28 PM |
| Recents                                                                                                    | CrossOver |          | 535 MB | Application | Today at 5:42 PM        |
| Applications                                                                                                    |           |          |        |             |                         |
| Desktop                                                                                                    |           |          |        |             |                         |
| Documents                                                                                                    |           |          |        |             |                         |
| O Downloads                                                                                                    |           |          |        |             |                         |
| Cloud                                                                                                    |           |          |        |             |                         |
| lCloud Drive                                                                                                    |           |          |        |             |                         |
| Locations                                                                                                    |           |          |        |             |                         |
| 📑 Google Drive 🔺                                                                                                    |           |          |        |             |                         |
| Remote Disc                                                                                                    |           |          |        |             |                         |
| Taga                                                                                                    |           |          |        |             |                         |
| Work                                                                                                    |           |          |        |             |                         |
| to be a set of the set of the set |           |          |        |             |                         |

## **Installing BlueDV Prerequisites**

- 1. Open Crossover
  - a. Click on "Finder"
  - b. Go to the "Applications" folder
  - c. Double click on the Crossover app

|                | Applications                                                                                                    |                          |         |
|----------------|----------------------------------------------------------------------------------------------------|--------------------------|---------|
| (C)21          |                                                                                                    | ٥                        |         |
| Favoritas      | a supervision of the second second second second second second second second second second second second second | Date Modified            | 508     |
| AirDrop        | Celculator                                                                                                    | Aug 12, 2018 at 7:25 PM  | U.Z.M   |
|                | Calendar                                                                                                    | Aug 17, 2018 at 2136 PM  | 18.6 M  |
| Recents        | - Chess                                                                                                    | Aug 17, 2018 et 8:57 PM  | 8-M     |
| Applications   | 🕹 Cocktail                                                                                                    | Oct 3, 3018 et 6:37 AM   | 0.7 M   |
|                | CoccaRestClient                                                                                                 | Jul 10, 2018 at 11:25 AM | 13.6 M  |
| Desktop        | Contacts                                                                                                    | Oct 23, 2018 at 4:40 PM  | 21.4 M  |
| Documents      | CrossOver 1000                                                                                                  | Dec 3, 2018 at 10:27 AM  | 530-M   |
| C Downloads    | Cube Print                                                                                                    | Apr 18, 2016 at 2:48 AM  | 147.3 M |
| Con commondo   | 😳 DalsyDisk                                                                                                    | Sep 14, 2018 at 3:45 AM  | 10,1 M  |
| Clout:         | Danhboard                                                                                                    | Aug 17, 2018 at 6163 PM  |         |
| Cloud Drive    | Dictionary                                                                                                    | Oct.18, 2018 at 6:59 PM  | 3,1 M   |
|                | 👹 Docker                                                                                                    | Jan 14, 2019 at 3:54 AM  | 1.84/6  |
| Locations      | ► EAGLE-7.5.0                                                                                                   | Mar 6, 2018 at 12:34 PM  |         |
| Geogle Drive = | F EAGLE-93.0                                                                                                    | Feb 13, 2019 at 7152 PM  |         |
| O Remote Disc  | -D eDrawings                                                                                                    | Mar 5, 2019 at 8-37 AM   | 208.8 M |
| • Himour Dire  | Receffine                                                                                                    | Feb 9, 2019 at 1:43 PM   | 8.9 M   |
| Tags           | 📑 Font Book                                                                                                    | Aug 17, 2018 at 8:05 PM  | 13.2 M  |
| Work           | Ocogie Chrome                                                                                                   | Feb 28, 2019 at 4:38 PM  | 406.6 M |
| Contract       | Google Drive File Stream                                                                                        | Feb 22, 2010 at 10:55 AM | 217.2 M |

2. Click on "Install a Windows Application"

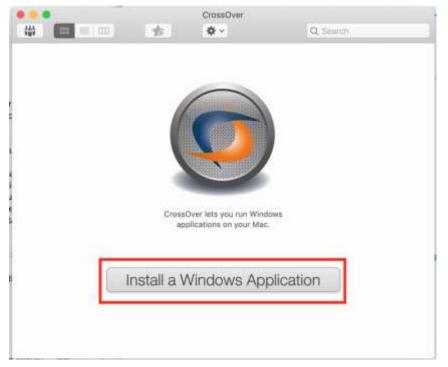

3. Under the "Select Application" tab, type in "NET 4.5" and select "Microsoft .NET Framework 4.5". Then press "Continue"

|                                                  | DataDve Schwert rated                           | E         | ***                                                                                                    | Costor faltere natalet                                                                                          |
|--------------------------------------------------|-------------------------------------------------|-----------|----------------------------------------------------------------------------------------------------|----------------------------------------------------------------------------------------------------|
| B.000                                            | Annual Statest Instatter Statest 8              | weier     | Concerned in the local division of the local division of the local | Search Search Search Borths                                                                                     |
|                                                  | Select an Application t                         | o Install |                                                                                                    | Select an Application to Install                                                                                |
| NET 4.5                                          |                                                 | 0         | NET 4.5                                                                                                    | 0                                                                                                    |
|                                                  | NET Framework 4.5                               |           |                                                                                                    | Microsoft .NET Framework 4.5.2                                                                                  |
| Microsoft A                                      | VET Framework 4.5.2                             |           |                                                                                                    | Rums Weld<br>Law Weld Lumm                                                                                      |
| Children app                                     | present the first                               |           | The Managath AVET Frame<br>4 and the Microsoft AVET                                                                                                    | exant 4.5.1 is a Highly compatible. In place apdato to the Microsoft 38/T Premework<br>Premework 4.1. Mark July |
|                                                  |                                                 |           | DressOver part directions                                                                                                    | this software from the informal. This software can be discriminated from its large                              |
| The Microsoft AET True<br>4 and the Microsoft AE | Microsoft .NET Framework                        |           |                                                                                                    |                                                                                                    |
|                                                  | al Pos software from the littlered. This softwa |           |                                                                                                    |                                                                                                    |
| 7 Branso Al Apple                                | cations 1                                       | Eared     | T Brown Al AppRo                                                                                                    | ater Serol Corol                                                                                                |

4. Select "New Windows 7 64-bit Bottle...". Then change bottle name to something like "NET for BlueDV" or whatever you would like to call it. Then press "Continue"

| 1                                                                                          | Select Application                                                                                                 | ✓ Select Installer | ✓ Select Bottle                                                                                                    | Install & Finish           | n' |
|--------------------------------------------------------------------------------------------|----------------------------------------------------------------------------------------------------|--------------------|----------------------------------------------------------------------------------------------------|----------------------------|----|
|                                                                                            | Sel                                                                                                    | ect a Bottle t     | o Install Into                                                                                                    | 1                          |    |
| New Windo<br>New Windo<br>New Windo<br>Incompatible<br>New Windo<br>New Windo<br>New Windo | ws XP Bottle<br>ws Vista Bottle<br>ws 8 Bottle<br>Bottles<br>ws 98 Bottle<br>ws 2000 Bottle<br>ws XP 64-bit Bottle |                    | Procession in the local division in the local division in the loca | Eottle Name:<br>For BlueDM |    |
| New Windo<br>New Windo<br>New Windo                                                        | ws Vista 64-bit Bott<br>ws 7 64-bit Bottle<br>ws 864-bit Bottle<br>ws 10 Bottle<br>ws 10 64-bit Bottle             |                    |                                                                                                    |                            |    |
|                                                                                            |                                                                                                    |                    |                                                                                                    |                            |    |

5. Press "Install"

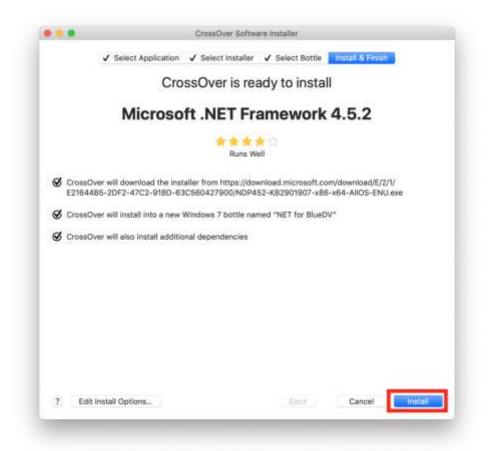

6. Click "Next"

| Setup               | icrosoft .NET Frames    | 1016 C-0        |        |        |
|---------------------|-------------------------|-----------------|--------|--------|
|                     |                         |                 |        |        |
| This wittand will g | Ade you through the ins | talation proces | 6      |        |
|                     |                         |                 |        |        |
|                     |                         |                 |        |        |
|                     |                         |                 |        |        |
|                     |                         |                 |        |        |
|                     |                         |                 |        |        |
|                     |                         |                 |        |        |
|                     |                         |                 |        |        |
|                     |                         |                 |        |        |
|                     |                         |                 | Heat > | Çancel |

7. Click check box to accept license agreement, and then click "Install"

|                                       | ry have to conduct benc                                                                                   |                                                 |                                               |                          |
|---------------------------------------|----------------------------------------------------------------------------------------------------|-------------------------------------------------|-----------------------------------------------|--------------------------|
| Component, why<br>bid request by a    | closure of the results of<br>reby such disclosure is i<br>prospective custower, so                        | made under confident<br>uch outtomer's applica  | iality in conjunctio<br>ition(s) are specific | n with a<br>cally tested |
| agreement you r<br>Microsoft shall ha | <ul> <li>e only disclosed to such<br/>way have with Microsoft,<br/>we the right to disclose to</li> </ul> | If you disclose such b<br>he results of benchma | serichmark best nes<br>irk tests it conduct   | ults.<br>s of your       |
| products that co<br>conditions above  | opele with the JIET Con                                                                                   | nponent, provided it                            | complian with the s                           | 1 I                      |
|                                       |                                                                                                    |                                                 |                                               | <u> </u>                 |
|                                       |                                                                                                    |                                                 |                                               | Ernt                     |
|                                       | ept the terms of the Li<br>te that I have read, un<br>ent.                                                |                                                 |                                               |                          |
|                                       |                                                                                                    |                                                 |                                               |                          |
|                                       |                                                                                                    |                                                 |                                               |                          |

8. Click "Finish"

|                                      | Microsoft .NET Framework 2.0                                          | Setup               |
|--------------------------------------|-----------------------------------------------------------------------|---------------------|
| Setup Compl                          | ite                                                                   |                     |
| Microsoft .NE                        | 1 Framework 2.0 has been successfully in                              | stalled.            |
| It is highly reco<br>security update | mmended that you download and mstall the later<br>s for this product. | R service packs and |
| For more inform                      | ation, visit the following Web site:                                  |                     |
| Product Supp                         | ort.Contex                                                            |                     |
|                                      |                                                                       |                     |
|                                      |                                                                       |                     |
|                                      |                                                                       |                     |
|                                      |                                                                       |                     |
|                                      |                                                                       |                     |
|                                      |                                                                       |                     |
|                                      |                                                                       | Ensh                |
|                                      |                                                                       |                     |

9. Click check box to accept license agreement, and then click "Install"

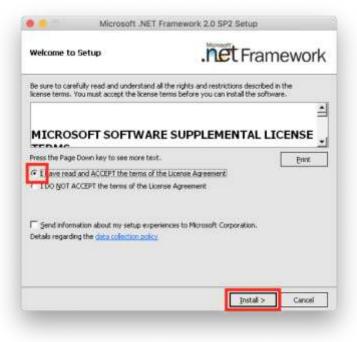

10. Press "Exit"

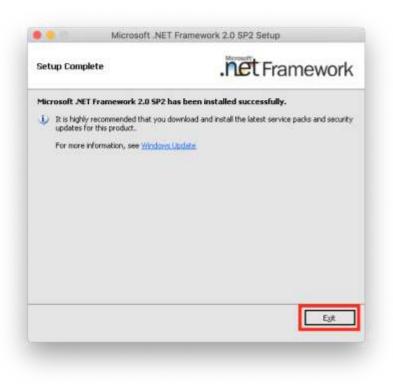

#### 11. Click "Restart Now"

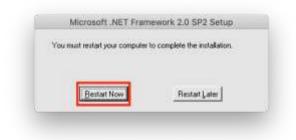

12. Click check box to accept license agreement, and then click "Install"

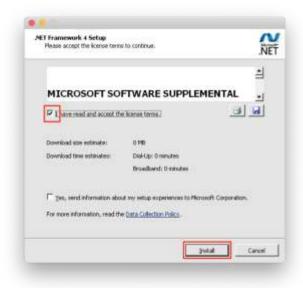

13. Click "Finish"

| Microsoft"<br>.NET | Installation Is Complete                                   |
|--------------------|------------------------------------------------------------|
|                    | Check for more recent versions on <u>Printpost (acdet)</u> |
| 1                  |                                                            |

#### 14. Click "Restart Now"

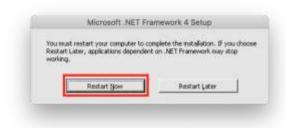

15. Click "Continue"

| Warnings:                         |                         |                    |                      |                      |
|-----------------------------------|-------------------------|--------------------|----------------------|----------------------|
| 1. Setup may not nat<br>computer. | property, because the 1 | rindows Lipdate Se | rvice is not availa  | ble on this          |
| 2. Setup may not run<br>computer. | property, because the l | Windows Modules In | staller Service is r | not available on the |
|                                   |                         |                    |                      |                      |
|                                   |                         |                    |                      |                      |
|                                   |                         |                    |                      |                      |
|                                   |                         |                    |                      |                      |
|                                   |                         |                    |                      |                      |

16. Click check box to accept license agreement, and then click "Install"

| NET Framework 4.5.2 Setup<br>Please accept the Icense barries to c                                                               | ontinue.                                                                                                    | NET |
|----------------------------------------------------------------------------------------------------|----------------------------------------------------------------------------------------------------|-----|
|                                                                                                    | PPLEMENTAL LICENSE TERMS<br>SOCIATED LANDUAGE PACKS FOR<br>IRATING SYSTEM                                                                                                    | 1   |
| affiliates) licenses this supple<br>Microsoft Windows operating<br>may use this supplement. You<br>increasify the orthogram Viru | ed on where you live, one of its<br>ment to you. If you are locensed to use<br>system software (the "software"), you<br>a may not use it if you do not have a<br>may not this is invitement with each<br>new terms. |     |
| I have read and accept the lice                                                                                                  | DECOUVE) annual (                                                                                                    |     |
| Download scent the loss                                                                                                    | 0.46                                                                                                    |     |
| Second States and second                                                                                                    |                                                                                                    |     |

#### 17. Click "Finish"

| Microsoft<br>NET Provework 4.5.2 has been installed.<br>Orech for none recent versions on Windows Ladality. |
|----------------------------------------------------------------------------------------------------|
|                                                                                                    |
|                                                                                                    |

18. Click "Restart Now"

|         |             | omplete the installation. If you choos<br>at on .NET Pramework may stop |
|---------|-------------|-------------------------------------------------------------------------|
| working |             | source and the second second                                            |
| 1       |             |                                                                         |
| - 1     | Restart Now | Restart Latur                                                           |

19. Click "Done" to conclude the installation

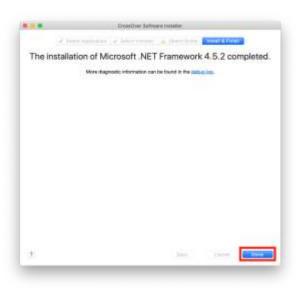

20. You should see something like this. If so, then you have successfully installed .NET 4.5

|             |                | CHISSONE | Al Bottles                   |                    |  |
|-------------|----------------|----------|------------------------------|--------------------|--|
| 徽           |                | 1991     | 0 -                          | Q Search:          |  |
| DECORDINE   | Programs       |          |                              |                    |  |
| All Bottles | 100            |          |                              |                    |  |
| ROTTLER     | -              |          |                              |                    |  |
| NET for     | Run Command    |          |                              |                    |  |
|             | 1              |          |                              |                    |  |
|             |                |          |                              |                    |  |
|             |                |          |                              |                    |  |
|             |                |          |                              |                    |  |
|             |                |          |                              |                    |  |
|             |                |          |                              |                    |  |
|             |                |          |                              |                    |  |
|             | Centrel Panels |          |                              |                    |  |
|             |                |          |                              |                    |  |
|             |                |          |                              |                    |  |
|             |                |          |                              |                    |  |
|             |                |          |                              |                    |  |
|             |                | L. Deres | tall a Westman App           | in a second second |  |
| +- 0-       | 1              | 11.000   | and an official state of the | 00000011           |  |

### **Installing BlueDV**

- 1. Download the latest version of BlueDV for Windows from this page: <u>http://software.pa7lim.nl/BlueDV/BETA/Windows</u>
- 2. Extract the .MSI from the .zip file (Double click on BlueDV-09548-preBETA.zip so that Archive Utility can unzip it)
- 3. Click on "Install a Windows Application"

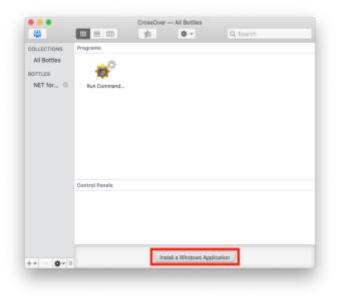

4. Under the "Select Application" tab, type in "BlueDV" and select "Unlisted application BlueDV". Then press "Continue"

| ••                                                    | Ote                     | inOver Softw       | ere installer |           |   |
|-------------------------------------------------------|-------------------------|--------------------|---------------|-----------|---|
| Selec                                                 | Application Sele        | ict Installer      | Select Bottle | multities |   |
|                                                       | Select an               | Applica            | ation to Ins  | tall      |   |
| BlueDV                                                |                         |                    |               |           | 0 |
| Unlisted ap                                           | plication "BlueD        | ₩*                 |               |           |   |
|                                                       |                         |                    |               |           |   |
|                                                       |                         |                    |               |           |   |
|                                                       |                         |                    |               |           |   |
|                                                       |                         |                    |               |           |   |
|                                                       |                         |                    |               |           |   |
|                                                       | Unlisted                | apolicat           | ion "BlueDV   | u.        |   |
|                                                       | Unlisted                | 0.00               |               | u         |   |
| Jae This crofile to instal                            |                         | 000<br>Unteste     | 00            |           |   |
|                                                       | l applications not inte | Untests<br>Untests | 00            | u         |   |
|                                                       | l applications not inte | Untests<br>Untests | 00            |           |   |
|                                                       | l applications not inte | Untests<br>Untests | 00            |           |   |
| Use This profile to insta<br>You will need the instal | l applications not inte | Untests<br>Untests | 00            | M         |   |

5. Click on "Choose Installer File..."

|   | CrossDver Software Installer                                        |
|---|---------------------------------------------------------------------|
|   | ✓ Select Application Solid Constaller ✓ Select Bottle Indat A Treat |
|   | Select an Installer Source                                          |
| ø | Choose Installer File                                               |
|   | Choose Installer Folder                                             |
|   |                                                                     |
|   |                                                                     |
|   |                                                                     |
|   |                                                                     |
|   |                                                                     |
|   |                                                                     |
| 2 | Cancel Continue                                                     |

6. Navigate to where you downloaded BlueDV. Select the BlueDV MSI file and press "Use this Installer". Then press "Continue".

| 0.00                                                                                                    |            | CrossOver Softwar      | e Installer       |         |        |            |         |
|----------------------------------------------------------------------------------------------------|------------|------------------------|-------------------|---------|--------|------------|---------|
|                                                                                                    |            | Please choose a Window | s installer file: |         |        |            |         |
| <> =* 🗁                                                                                                    |            | Downloads              | 0                 | Q, Sea  | neth   |            |         |
| Favorites                                                                                                    | Name       |                        | Date Modified     |         | - Size |            | Kind    |
| Recents                                                                                                    | P. Archive | _                      | Mar 14, 2010 at 1 | 1:10 PM |        |            | Folder  |
| 24 Applications                                                                                                    | BlueDV-09  | 548-preBETA.msi        | Sep 27, 2018 at 1 | 2:25 PM |        | 8.5 MB     | Docume  |
| Desktop                                                                                                    |            |                        |                   |         |        |            |         |
| Documents                                                                                                    |            |                        |                   |         |        |            |         |
| A DESCRIPTION OF THE OWNER OF THE OWNER OWNER OF THE OWNER OF THE OWNER OF THE OWNER OF THE OWNER OF THE OWNER OF THE OWNER OF THE OWNER OF THE OWNER OF THE OWNER OF THE OWNER OF THE OWNER OF THE OWNER OF THE OWNER OF THE OWNER OF THE OWNER OF THE OWNER OF THE OWNER OF THE OWNER OWNER OF THE OWNER OWNER OWNER OWNER OWNER OWNER OWNER OWNER OWNER OWNER OWNER OWNER OWNER OWNER OWNER OWNER OWNER OWNER OWNER OWNER OWNER OWNER OWNER OWNER OWNER OWNER OWNER OWNER OWNER OWNER OWNER OWNER OWNER |            |                        |                   |         |        |            |         |
| O Downloads                                                                                                    |            |                        |                   |         |        |            |         |
| Cloud                                                                                                    |            |                        |                   |         |        |            |         |
| iCloud Drive                                                                                                    |            |                        |                   |         |        |            |         |
| ocations                                                                                                    |            |                        |                   |         |        |            |         |
| Google Drive ±                                                                                                    |            |                        |                   |         |        |            |         |
| Remote Disc                                                                                                    |            |                        |                   |         |        |            |         |
| Network                                                                                                    |            |                        |                   |         |        |            |         |
| fame _                                                                                                    |            |                        |                   |         |        | _          | _       |
|                                                                                                    |            |                        | C                 | ancel   |        | se this in | otallor |
| 1                                                                                                    |            |                        |                   |         | -      |            | 101     |

 Go to the "Select Bottle" tab. Select the "NET for BlueDV" bottle from previous steps. Then press "Continue"

|                                                                                                    | Select a Bottle to                                                             | o Install Into              |                                                                                               |              |
|----------------------------------------------------------------------------------------------------|--------------------------------------------------------------------------------|-----------------------------|-----------------------------------------------------------------------------------------------|--------------|
| Compatible Bottles<br>New Windows 98 Bot<br>New Windows 2000 B<br>New Windows XP Bot<br>New Windows Vista B<br>New Windows 7 Bot-<br>New Windows 7 Bot-<br>New Windows 8 Bott<br>New Windows 8 Bott<br>New Windows 8 Bott<br>New Windows 10 Bot<br>New Windows 10 Bot<br>New Windows 10 Bot | ottle<br>in: Bottle<br>ottle<br>4-bit Bottle<br>i<br>t Bottle<br>t Bottle<br>e | this ap<br>order<br>interfe | commended tha<br>oplication into a<br>to avoid possible<br>rence between<br>sottle Name:<br>W | new bottle i |
|                                                                                                    |                                                                                |                             |                                                                                               |              |

8. Press "Install"

|     | CrossDver 5                              | oftware knotalter     |                    |
|-----|------------------------------------------|-----------------------|--------------------|
|     | ✓ Select Application ✓ Select insta      | iller 🖌 Gelect Bottle | Instal & First 4   |
|     | CrossOver is                             | ready to instal       | 1                  |
|     | Unlisted applic                          | cation "Blue          | DV"                |
|     |                                          | 000<br>bested         |                    |
|     | StruceOver will install from abadvera    | Downloads = BlueDV-G  | 00548-preBETA, mai |
|     | S CrossOver will install into the bottle | NET for BlueDV*       |                    |
|     |                                          |                       |                    |
|     |                                          |                       |                    |
|     |                                          |                       |                    |
|     |                                          |                       |                    |
|     |                                          |                       |                    |
| 7 6 | SR Install Options                       | Gen                   | Cancel             |

9. Click on "Next"

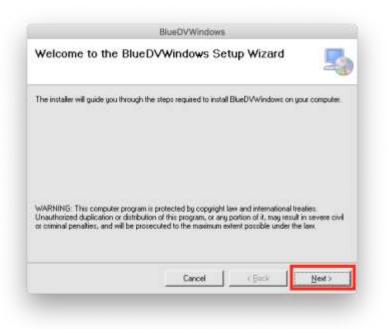

10. Select "Just me" and then press "Continue"

|                                            | er                       |                       | -                  |
|--------------------------------------------|--------------------------|-----------------------|--------------------|
| he installer will install BlueD//Windows   | to the following fold    | н.                    |                    |
| o install in this folder, click "New!". To | install to a different f | older, enter it below | or click "Browse". |
| Eolder.                                    |                          |                       |                    |
| C:\Program Files\BlueDV\BlueDV\W           | /indows\                 |                       | Вюжее              |
|                                            |                          |                       | Disk Cost          |
|                                            |                          |                       |                    |
| Instal BlueDVWindows for your              | self, or for anyone      | who uses this c       | omputer:           |
| Instal BlueDVWindows for your              | self, or for anyone      | who uses this c       | omputer:           |
|                                            | self, or for anyone      | who uses this c       | omputer:           |

11. Click on "Next"

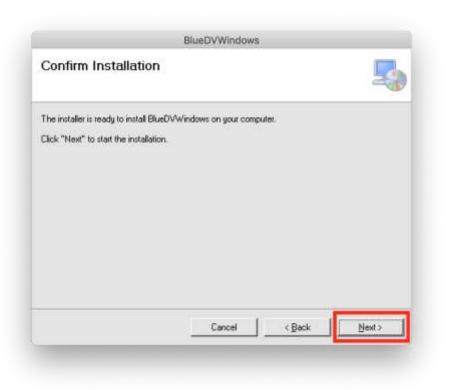

12. Press "Close" on the last pop up window

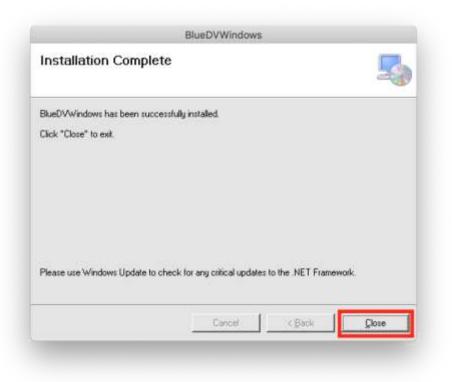

13. Once installation is finished press "Done"

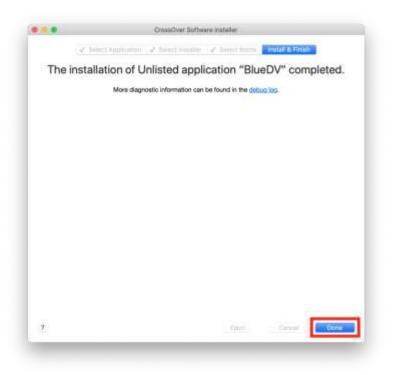

14. You can add the BlueDV icon to the taskbar by dragging and dropping it there.

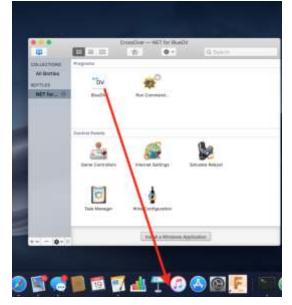

15. To run BlueDV just click on the icon in the taskbar or double-click from within Crossover

#### **Modifying COM Port**

- 1. Open Crossover
- 2. Select the bottle where you installed the .NET 4.5 and BlueDV.

3. Double-click on "Run Command"

| 455                                  |                         | CrossOver — NET for |                 |  |
|--------------------------------------|-------------------------|---------------------|-----------------|--|
| All Bottles<br>Bottles<br>NET for 10 | Programs<br>DV<br>BueDV | <b>1</b>            |                 |  |
|                                      | Control Paselo          | 6                   | Be              |  |
|                                      | Game Controllers        | nternet Settinge    | Simulate Reboot |  |
| 0.                                   | Task Manager            | Wive Configuration  | down AppRiction |  |

4. Type in "Regedit" into the Command section. Then click on "Run"

| 2221 E C. 19 | R: NET for BlueDV                 | 0             |
|--------------|-----------------------------------|---------------|
| Comman       | d: Regedit                        | Browse        |
| Creat        | te log file                       |               |
|              | logging channels tuse sparingly): |               |
| Leave        | biank for standard logging        | ( <b>±</b> ×) |
|              |                                   |               |
|              |                                   |               |

5. Within Regedit, navigate to: *HKEY\_LOCAL\_MACHINE -> Software -> Wine -> Ports* 

|                                        |            | Registry Editor |                 |      |
|----------------------------------------|------------|-----------------|-----------------|------|
| egistry Edit Yiew Eavorites Help       |            |                 | 52 C            | _    |
| E My Computer                          | Name       | Тури            | Dota            |      |
| HEEY_CLASSES_FOOT                      | 创(Default) | REG_SZ          | (value not set) |      |
|                                        | 4          |                 |                 | 5    |
| nitinas-MacBol(HEY_LOCAL_MACHINE)Softw | hine me    |                 |                 | <br> |

6. Right-click (For trackpad users press down with two fingers) on "Ports". Then go to New -> String Value

|                        |                     |           |                                               | Registry Editor                                                                                                    |                    |      |
|------------------------|---------------------|-----------|-----------------------------------------------|----------------------------------------------------------------------------------------------------|--------------------|------|
| Registry Edit Yew      | Eavorites He        | No        |                                               |                                                                                                    | 152                |      |
| E My Computer          |                     | Nane      | Type                                          | Data                                                                                                    |                    |      |
| HREY_CLASSES_ROOT      |                     | (Default) | HEG_SZ                                        | (value not set)                                                                                                    |                    |      |
| HEY_CURR               |                     |           | 1929 C 197                                    |                                                                                                    |                    |      |
| E HARDW                |                     |           |                                               |                                                                                                    |                    |      |
| E Software             | 0                   |           |                                               |                                                                                                    |                    |      |
| E Bork                 |                     |           |                                               |                                                                                                    |                    |      |
| 🔁 🛄 Class              |                     |           |                                               |                                                                                                    |                    |      |
| E Code                 |                     |           |                                               |                                                                                                    |                    |      |
|                        | stal Decisions      |           |                                               |                                                                                                    |                    |      |
| Mick     Mick     Mick |                     |           |                                               |                                                                                                    |                    |      |
| E COB                  |                     |           |                                               |                                                                                                    |                    |      |
| Polic                  | ies                 |           |                                               |                                                                                                    |                    |      |
|                        | istered Applicat    | ions      |                                               |                                                                                                    |                    |      |
| E Wes                  | e<br>License3rforma | N/A       |                                               |                                                                                                    |                    |      |
|                        | Mac Driver          | Sever 1   |                                               |                                                                                                    |                    |      |
|                        | MSHTML              |           |                                               |                                                                                                    |                    |      |
| 18 System              |                     |           | 1                                             |                                                                                                    |                    |      |
| IR HAEY_USE            | New                 |           | E KNY                                         |                                                                                                    |                    |      |
| I HKEY_CUR             | End                 | Ctri+P    | String Value                                  |                                                                                                    |                    |      |
| H HKEY_DVN             | Delete              | Del       | Binary Value                                  |                                                                                                    |                    |      |
|                        | Benanie             | F2        | QWORD Value                                   |                                                                                                    |                    |      |
| Adds a new string val- | Export              |           | Multi-String Value<br>Expandable String Value |                                                                                                    |                    | <br> |
|                        | Copy Key No         | ine .     |                                               | 0                                                                                                    |                    |      |
| the second             |                     |           | 1                                             | Local division of the second second s |                    |      |
|                        |                     |           | Ta                                            | sk Manager W                                                                                                    | /ine Configuration |      |
|                        |                     |           |                                               |                                                                                                    |                    |      |

7. Type in "com1" into the string value

| egistry Edit Yiew Eavorites Help                        | - Free -               | 1.000            | L H M M         |   |
|---------------------------------------------------------|------------------------|------------------|-----------------|---|
| My Computer<br>III HKEY_CLASSES_ROOT                    | Name<br>add(Tool and 1 | Тури             | Data            |   |
| HEY_CLARENT_USER                                        | Sicont d               | REG_SZ<br>REG_SZ | (value not set) |   |
| H HKEY LOCAL MACHINE                                    | apront .               | #25_5£           |                 |   |
| E HARDWARE                                              |                        |                  |                 |   |
| Software                                                |                        |                  |                 |   |
| III Borland                                             |                        |                  |                 |   |
| (ii) 🛄 Classes                                          |                        |                  |                 |   |
| iii 🛄 Clents                                            |                        |                  |                 |   |
| Te CodeWeavers                                          |                        |                  |                 |   |
| <ul> <li>Crystal Decisions</li> <li>Mcrosoft</li> </ul> |                        |                  |                 |   |
| iii iii Netscape                                        |                        |                  |                 |   |
| iii Calobec                                             |                        |                  |                 |   |
| Policies                                                |                        |                  |                 |   |
| Registered Applications                                 |                        |                  |                 |   |
| 🕀 🧱 Witte                                               |                        |                  |                 |   |
| LicenseInformation                                      |                        |                  |                 |   |
| Mac Driver                                              |                        |                  |                 |   |
| 🗉 🔟 МЭНТМ.                                              |                        |                  |                 |   |
| Ports                                                   |                        |                  |                 |   |
| E System                                                |                        |                  |                 |   |
| # HKEY_CURRENT_CONFIG                                   |                        |                  |                 |   |
| H HEY DYN DATA                                          |                        |                  |                 |   |
|                                                         |                        |                  |                 |   |
|                                                         | 51                     |                  |                 | 4 |
|                                                         | •                      |                  |                 |   |

8. Open the Terminal app. Easiest way to do it is by clicking on the Spotlight icon on the top right corner of your screen. Then type "Terminal" and then press Enter

| ९ terminal                                                                         |                                                                                                    |
|------------------------------------------------------------------------------------|----------------------------------------------------------------------------------------------------|
|                                                                                    |                                                                                                    |
| Terminal                                                                           |                                                                                                    |
| FOLDERS                                                                            |                                                                                                    |
| 🛅 terminal — update                                                                | >                                                                                                    |
| 💼 terminal — all                                                                   | - <del>-</del> -                                                                                                 |
| in terminal — angular                                                              |                                                                                                    |
| terminal - schematics                                                              |                                                                                                    |
| 🖿 terminal                                                                         |                                                                                                    |
|                                                                                    |                                                                                                    |
| DEVELOPER                                                                          | Terminal                                                                                                    |
| ocvecopsa<br>TerminalCodes.h — abadvera                                            | Terminal<br>Version: 2.9.1                                                                                       |
|                                                                                    | A MARKET AND A MARKET AND A MARKET AND A MARKET AND A MARKET AND A MARKET AND A MARKET AND A MARKET AND A MARKET |
| TerminalCodes.h — abadvera                                                         | A MARKET AND A MARKET AND A MARKET AND A MARKET AND A MARKET AND A MARKET AND A MARKET AND A MARKET AND A MARKET |
| h TerminalCodes.h — abadvera<br>terminal.js                                        | Version: 2.9.1<br>Kind Application                                                                               |
| h TerminalCodes.h — abadvera<br>terminal.js<br>h TerminalCodes.h — cristinevenegas | Version: 2.9.1                                                                                                   |

9. Go back to Regedit and right-click on "com1" and select "Modify..."

|                                        |                                                                                                    | Registry Editor   |                 |   |   |
|----------------------------------------|----------------------------------------------------------------------------------------------------|-------------------|-----------------|---|---|
| egistry Edit Yew Eavorites Help        |                                                                                                    |                   |                 |   |   |
| E AMy Computer                         | Name                                                                                                    | Type              | Data            |   |   |
| E HKEY_CLASSES_ROOT                    | (Default)                                                                                                    | REG_SZ            | (value not set) |   |   |
| HEY_CURRENT_USER                       | information and a second                                                                                                    | - Modify          |                 |   |   |
| HIEY LOCAL MACHINE                     |                                                                                                    | Modify geory Deta |                 |   |   |
| E Software                             |                                                                                                    | Delete Del        |                 |   |   |
| E Borland                              |                                                                                                    | Rename F2         |                 |   |   |
| 🛞 🛄 Classes                            |                                                                                                    | 20400             | _               |   |   |
| 🗄 🤐 Clents                             |                                                                                                    |                   |                 |   |   |
| E CodeWeavers                          |                                                                                                    |                   |                 |   |   |
| 😟 🛄 Crystel Decisions<br>🗄 🤐 Microsoft |                                                                                                    |                   |                 |   |   |
| (E III Netscape                        |                                                                                                    |                   |                 |   |   |
| 3800 ED H                              |                                                                                                    |                   |                 |   |   |
| - Policies                             |                                                                                                    |                   |                 |   |   |
| Registered Applications                |                                                                                                    |                   |                 |   |   |
| ili 🔛 Wine                             |                                                                                                    |                   |                 |   |   |
| UcenseInformation                      |                                                                                                    |                   |                 |   |   |
| IF) INSHTML                            |                                                                                                    |                   |                 |   |   |
| Ports                                  |                                                                                                    |                   |                 |   |   |
| 🗉 🦲 System                             |                                                                                                    |                   |                 |   |   |
| * HKEY_USERS                           |                                                                                                    |                   |                 |   |   |
| I HKEY_CURRENT_CONFIG                  |                                                                                                    |                   |                 |   |   |
| H HKEY_DYN_DATA                        |                                                                                                    |                   |                 |   |   |
|                                        |                                                                                                    |                   |                 | 1 | 4 |
| odifies the value's data               | 100 March 100 March 100 Ma |                   |                 |   | - |

- 10. Plug in the ZUMspot USB into one of the USB ports on your Mac.
- 11. Go back to Terminal and type in *ls /dev/tty.usb\** and press Enter. The following line will show you the full name macOS gives to your ZUMspot. Copy that line and paste it into the "Value data:" field. Then click "OK"

| 4.6.0                                                                                                    |                       | Segirey 2010                                          |                 | (b) (b) (b) attactive in                                                           |
|----------------------------------------------------------------------------------------------------|-----------------------|-------------------------------------------------------|-----------------|------------------------------------------------------------------------------------|
| Emptry Dill Yew Exvertes Bills                                                                                                    | TANKIN                | Tige                                                  | Data            | Lest login: Two Mar 19 12:22:12 on ttpo#86<br>statute<br>1 La /cme/tty.uste        |
| HHEFY CLASSES FOOT     HEFY CLASSES FOOT     HEFY CLASSES FOOT     HEFY CLASSES     HOUSE     HEFY CLASSES     HEFY CLASSES     HEFY CLAS | 副(Certan)<br>(國)const | REG_S2<br>REG_S2<br>Value room<br>Formi<br>Value dorm | [velue not ost] | A (14, / dow/try_under<br>/ dow/try_underdowt/41201)<br>/ dow/try_underdowt/41201) |

12. Now you should see something like this:

| edictry Edit View Enviroites Help                                                                                                    |                                    |                 |                                 |  |
|----------------------------------------------------------------------------------------------------|------------------------------------|-----------------|---------------------------------|--|
| agistry Edit Yew Eavorites Help<br>My Computer<br>HEY_LLASSES_NOOT<br>HHEY_LOAKENT_USER<br>HARDWARE<br>Software<br>H Dorland<br>H Dorland<br>H Dorland<br>H CodeWeavers<br>H CodeWeavers<br>H CodeWeavers<br>H CodeWeavers<br>H CodeWeavers<br>H Dorland<br>H Metosoft<br>H Metosoft<br>H Metosoft<br>H Metosoft<br>H Motorion<br>H Mac Driver<br>H Mac Driver | Nation<br>1990 rock<br>1991 const. | Registry Editor | Dot a<br>Advint y curbin (4110) |  |
| E HREY_CURAENT_CONFIG                                                                                                    |                                    |                 |                                 |  |

**A.** NOTE!! - If you remove the ZUMspot and insert it into a different USB port on the same computer, it will enumerate under a different name. So always insert it into the same USB port or you will have to go through the previous steps all over again to set it up with a different name.

### Finishing the setup of BlueDV

- 1. Open BlueDV by clicking on the icon in the taskbar or double-click from within Crossover
- 2. Launch the software and turn off "SERIAL" if it is already enabled.

| SlueDV fo<br>Menu Up | or Windows<br>date About            |                                    |                                     |                   |                 | -                  |                 | × |
|----------------------|-------------------------------------|------------------------------------|-------------------------------------|-------------------|-----------------|--------------------|-----------------|---|
|                      |                                     |                                    |                                     | By David P/       | A7LIM V         | esion 1.0.0.9      | 540             |   |
| SERIAL               | Frequency<br>DHR master             | Firmware Not detected<br>Dest TG   | LISTENING<br>BER                    | Lastheard<br>Time | AMBE BI<br>Call | Alookup AP<br>Name | RS chat<br>Mode |   |
| DMR<br>()))))        | CALL                                |                                    | n                                   |                   |                 |                    |                 |   |
| DSTAR                | NAME                                |                                    |                                     |                   |                 |                    |                 |   |
| FUSION               | INF0                                | Status None                        | TX HX                               |                   |                 |                    |                 |   |
|                      | DMR<br>Call<br>Status Not Concerded | DSTAR<br>Call<br>Status Not Unived | FUSION<br>Call<br>Statue Not Linked | Mate so           |                 |                    | AMBE3000        | D |

3. Next select "Menu" -> "Setup". As a minimum, set "Your Call", the "Serial Port Radio", "DMR ID" and "Frequency". Next select "Save"

| 👌 Device Manager 🌫 BlaeOV S                                                                                                    | The DiveDV for Windows |                                                                                                    | - 0 ×                                                                                                    |
|----------------------------------------------------------------------------------------------------|------------------------|----------------------------------------------------------------------------------------------------|----------------------------------------------------------------------------------------------------|
| File Action Vie Menu Up<br>File Action Vie Menu Up<br>File Action<br>File Action<br>File Ac | Active contraction and | DMR OMR ID Ivergol DMR ID Ivergol DMR ID sergle DMR ID sergle DMR OMR ID sergle DMR OMR ID sergle DMR Master Password DMR Master Password Master Password DMR Master Password Master Password Mast | AMEE Use AMBE Use AMBE Use AMBE Use AMBES Use AMBEServe Host/IP Fot Stat/Stop Bee Killiseer (mn) DSTAR tee PTT keying |
| Dispiny a     Dispiny a                                                                                                    | DSTAR Mudge D v        | FUSION<br>GTH Location<br>Emails at that<br>Default reflector<br>YSF<br>FCS<br>FCS<br>FCS<br>FCS<br>FCS<br>FCS<br>FCS<br>F                                                                                                    | Endle<br>Setal part<br>R Kindcotor 2 Tanthe<br>R TT3<br>O DTN<br>PTT Batton<br>R CT3<br>O DSH                         |

NOTE: If you reconnect the ZUMspot to another USB port, it may enumerate under a different COM port. If so you will need to update the settings.

4. Next turn "SERIAL" back on.

| > BlueDV for | Windows                      |                                  |                           |             | 75                 | D X       |
|--------------|------------------------------|----------------------------------|---------------------------|-------------|--------------------|-----------|
| Menu Upda    | te About                     |                                  |                           |             |                    |           |
|              |                              |                                  |                           | By David PA | 7LIM Version 1.0.5 | 0.9548    |
| SERIAL       |                              |                                  |                           | Lastheard   | AMBE BM lookup     | APRS chat |
| 100          | Frequency<br>DMR master      | Firmware Not detected<br>Dest TG | LISTENING<br>BER          | Time        | Cal Name           | Mode      |
|              | DON MARCEL                   | Dest le                          | DEN                       |             |                    |           |
| DMR          | CALL                         |                                  | 00                        |             |                    |           |
| -            |                              |                                  |                           |             |                    |           |
| OSTAR        | NAME                         |                                  |                           |             |                    |           |
| - 25         | THEO                         |                                  |                           |             |                    |           |
| FUSION       | INFO                         |                                  |                           |             |                    |           |
| 00           | Idle                         | Status None                      | TX RX                     |             |                    |           |
|              | DMR                          | DSTAR                            | FUSION                    | DST         | 78                 |           |
|              | Call<br>Status Not Connected | Call<br>Status Not Unived        | Call<br>Statue Not Linked | Mute sok    |                    | AMBE3000  |

5. If the USB connection to the ZUMspot USB is functional, the software should display the "Firmware" version of the ZUMspot.

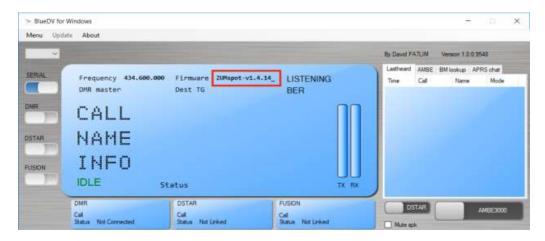

6. As an example, for DSTAR, turn on the DSTAR button, select the reflector ("REF") you wish to connect to and then select "Link"

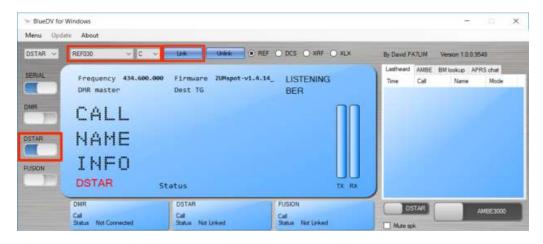

7. Once connected to the reflector, the software will display info when others are transmitting.

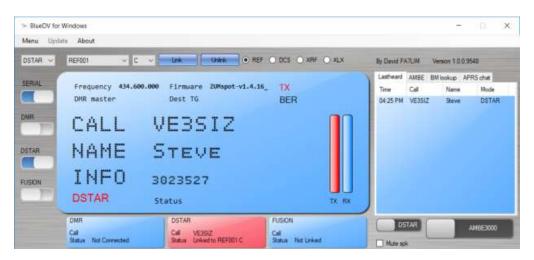

# Setup Pi-Star:

#### WiFi:

- Plug in the ZUMspot USB, to one of the USB ports on the Raspberry Pi.
- Power up the Raspberry Pi
- After 3 minutes, scan for WiFi access points from your phone or laptop. One should appear with the name "**Pi-Star-Setup**"
- Connect to it. When asked for the Wi-Fi password type in: raspberry
- After 3 minutes, go to your web browser (Chrome, Firefox, etc.) and connect to the website: <u>http://pi-star</u> (for Windows, Linux and Android devices <u>http://pi-star.local</u> (for OS X and iOS devices)
- You should see this page.

| *** WIT WE |        | No one Law                                                                                                    |      | Landau Contra |
|------------|--------|----------------------------------------------------------------------------------------------------|------|---------------|
|            | Pi-Sta | r Digital Voice Dashboard for H:<br>                                                                                                    | IABC |               |
|            |        | No Hode Defined                                                                                                    |      |               |
|            |        | The second second |      |               |
|            |        |                                                                                                    |      |               |
|            |        |                                                                                                    |      |               |
|            |        |                                                                                                    |      |               |
|            |        |                                                                                                    |      |               |

- Go to *Configuration* 
  - You will be asked to put in the default username which is "**pi-star**" and the default password which is "**raspberry**"

• Select "Configure WiFi" and then click on "Scan for Networks (10 secs)"

|                                                                                                    | gine bie                                                                                                    |                                                                                                    |
|----------------------------------------------------------------------------------------------------|----------------------------------------------------------------------------------------------------|----------------------------------------------------------------------------------------------------|
| Ande Tallaige:                                                                                                    | letate:                                                                                                    |                                                                                                    |
| Radio Frequency:                                                                                                    | THE REPORT OF ALL                                                                                                    |                                                                                                    |
| Latitude:                                                                                                    | saido angrees familtier veloe for mart                                                                                                    | and the process of the latest statest and the second statest statest state |
| Long(tube)                                                                                                    | -218 depress Qualities value for last                                                                                                    | , regulive for Boot)                                                                                                    |
|                                                                                                    | Tom. LOCATOR                                                                                                    |                                                                                                    |
| (autory)                                                                                                    | Sharky                                                                                                    |                                                                                                    |
| <b>m</b> .:                                                                                                    | Trips ("are mathematics as as as as as                                                                                                    | Buter Oriental                                                                                                    |
| Rodia/Madee Type:                                                                                                    |                                                                                                    |                                                                                                    |
| Node Type:                                                                                                    | Official Rults                                                                                                    | 1200                                                                                                    |
| System Time Zone:                                                                                                    | Americal Jan Argenta                                                                                                    |                                                                                                    |
| Reshbourd Language                                                                                                    | anged as                                                                                                    |                                                                                                    |
|                                                                                                    | Firewall Configuration                                                                                                    |                                                                                                    |
| autheard Access                                                                                                    | OPTIMIS DALLS                                                                                                    |                                                                                                    |
| CODE Calenay Romain:                                                                                                    | OPVisite Public                                                                                                    |                                                                                                    |
| SSR Arrest                                                                                                    | Orrivete Public                                                                                                    | ALL MANY IN THIS DOUGHT                                                                                                    |
| Nuto MP:                                                                                                    |                                                                                                    | et Analired Lf changed                                                                                                    |
| 1997 C                                                                                                    | Que err                                                                                                    |                                                                                                    |
| Balance Based Servi America                                                                                                    | Exception (CO)                                                                                                    |                                                                                                    |
|                                                                                                    | Window Distantion and Building                                                                                                    |                                                                                                    |
| Interface Name : wised                                                                                                    | Window Differentiate and Waltable                                                                                                    |                                                                                                    |
| Toterface Name : wierd<br>Interface Status : Section<br>IF Address :<br>School Name :                                                                                                    | Window Determine and Relation                                                                                                    | finalase Trivenantad                                                                                                    |
| Televise News House<br>Detectors Status I Scotte<br>P Address Status I Scotte<br>P Address Mill 1996 19<br>National Patients I<br>Accelerat Patients I<br>Received Patients I<br>Received Patients I                                                                                                    | Window Determine and Relation                                                                                                    | firedata 2019 method                                                                                                    |
| Interface Name wited<br>Deterface Status : second<br>Paddens Name :<br>Name Name :<br>Name Name : UR 217-00:10<br>Name Name : UR 217-00:10<br>Name Name : UR 217-00:10<br>Name Name : UR 217-00:10<br>Name : UR 217-00:10<br>Name : UR 21 | Window Determine and Rabins                                                                                                    |                                                                                                    |
| Deterline Name I visited<br>Deterline Name I visited<br>IP Address :<br>Postar Name I<br>Radionas : Nat IT visit IP<br>Radionas : Nat IT visit IP<br>Radionas : Nat IT visit I                                                                            | Notation Continued for and Patibility<br>Information Patients<br>Converting Tax<br>Strategy Patients<br>Resident<br>Resident |                                                                                                    |
| Control Name ( when )<br>Control Name ( when )<br>Product Name (<br>Name Name )<br>Name Name ( Name )<br>Name Name (                                                                                                    | Manage Colours for and Balling<br>Information<br>Sectors<br>Sectors<br>Sectors<br>Sectors<br>Sectors<br>Resolution<br>Resolution                                                           | 1                                                                                                    |
| Description Minister ( Verland )<br>Description ( Minister ( Verland )<br>Restand March )<br>Main Address : Mill The ( )<br>Marchael Packade )<br>Accessed Packade )<br>Providence ( Minister ( Minister ( Ministe                                                                                                    | Manage Colours for and Balling<br>Information<br>Sectors<br>Sectors<br>Sectors<br>Sectors<br>Sectors<br>Resolution<br>Resolution                                                           |                                                                                                    |
| Description Minister ( Verland )<br>Description ( Minister ( Verland )<br>Restand March )<br>Main Address : Mill The ( )<br>Marchael Packade )<br>Accessed Packade )<br>Providence ( Minister ( Minister ( Ministe                                                                                                    | Manual California of Balling<br>Second Second                                                                                                    |                                                                                                    |

| Media Calificitation:                                                                                                    |                                                                                                    |   |
|----------------------------------------------------------------------------------------------------|----------------------------------------------------------------------------------------------------|---|
|                                                                                                    | WMC I                                                                                                    |   |
| Audia Frequency:                                                                                                    | NAME AND ADDRESS OF ADDRESS OF AD |   |
| Lettue:                                                                                                    | 10:00 aligness Country's volue for Borth, segutize for South)                                                                                                    |   |
| (angthuds:                                                                                                    | -100 aligness (positive volue for lash, repetive for most)                                                                                                    |   |
| funti                                                                                                    | Then L014Tile                                                                                                    |   |
| Country                                                                                                    | (Instity                                                                                                    |   |
| LILL                                                                                                    | The loss ration in Alls and                                                                                                    | 1 |
| RadLo/Modem Type:                                                                                                    | -                                                                                                    |   |
| Made Type:                                                                                                    | Orvivete Paliti                                                                                                    |   |
| System Time Zone:                                                                                                    | Anarta Cal, Angena                                                                                                    |   |
| Desidenard Language:                                                                                                    | anglet as                                                                                                    |   |
| States                                                                                                    | Research Configuration                                                                                                    |   |
| Destimant Access:                                                                                                    | OPrivets Public                                                                                                    |   |
| Inclufferency Resource:                                                                                                    | OPrivate Public                                                                                                    |   |
| Auto AF                                                                                                    | Some Der Reter Retert Reported 17 charges                                                                                                    |   |
| 141                                                                                                    | On Det                                                                                                    |   |
| (and )                                                                                                    | Anny Stronger<br>Wirelens Configuration                                                                                                    |   |
| And in case of the local division of the local division of the loc |                                                                                                    |   |
| And in case of the local division of the local division of the loc | Remote Access Patront                                                                                                    |   |

• Select your WiFi SSID and enter your password.

• Click on "Save (and connect)" to save the WiFi configuration

|                                                                                                    |                                                                                                    |                                               | p-star.ioce                                                                                                    |                                                                                                    | 10                                                                                                    | • n |
|----------------------------------------------------------------------------------------------------|----------------------------------------------------------------------------------------------------|-----------------------------------------------|----------------------------------------------------------------------------------------------------|----------------------------------------------------------------------------------------------------|----------------------------------------------------------------------------------------------------|-----|
| Node Callsign                                                                                                    | n;                                                                                                    | MIABC                                         |                                                                                                    |                                                                                                    |                                                                                                    |     |
| Radio Frequer                                                                                                    | ncy:                                                                                                    | 438,800,000                                   | MHz                                                                                                    |                                                                                                    |                                                                                                    |     |
| Latitude:                                                                                                    |                                                                                                    | 50.00                                         | degrees (positive                                                                                                    | value for I                                                                                                    | Worth, negative for South)                                                                                                    |     |
| Longitude:                                                                                                    |                                                                                                    | -3:00                                         | degrees (positive                                                                                                    | value for i                                                                                                    | East, negative for West)                                                                                                    |     |
| Town:                                                                                                    |                                                                                                    | Tewn, LOC4TOR                                 |                                                                                                    |                                                                                                    |                                                                                                    |     |
| Country:                                                                                                    |                                                                                                    | Country                                       | 11                                                                                                    |                                                                                                    |                                                                                                    |     |
| URLI                                                                                                    |                                                                                                    | http://www.mw0mwz.co.sk/pi-star/ Auto OManual |                                                                                                    |                                                                                                    |                                                                                                    |     |
| Rodio/Modem 1                                                                                                    | Type:                                                                                                    | 77                                            |                                                                                                    |                                                                                                    | 0                                                                                                    |     |
| Node Type:                                                                                                    |                                                                                                    | OPrivate                                      | Public                                                                                                    |                                                                                                    |                                                                                                    |     |
| System Time Z                                                                                                    | Zone:                                                                                                    | America/Los_A                                 | ngeles 😑                                                                                                    |                                                                                                    |                                                                                                    |     |
| Dashboard Lan                                                                                                    | nguage:                                                                                                    | english, us                                   | 0                                                                                                    |                                                                                                    |                                                                                                    |     |
|                                                                                                    |                                                                                                    |                                               | Apply Change<br>Firewall Configu                                                                                                    |                                                                                                    |                                                                                                    |     |
| Sett                                                                                                    | ting                                                                                                    | and the second                                | riteman coninge                                                                                                    | Yal                                                                                                    | ve                                                                                                    |     |
| Dashboard Acc                                                                                                    |                                                                                                    |                                               | Public                                                                                                    |                                                                                                    |                                                                                                    |     |
| ircDDBGateway<br>SSH Access:                                                                                                    | g Remote:                                                                                                    |                                               | Public<br>Public                                                                                                    |                                                                                                    |                                                                                                    |     |
| Auto AP:                                                                                                    |                                                                                                    | OPrivate                                      | Public                                                                                                    | Notet                                                                                                    | Reboot Required if changed                                                                                                    |     |
| UPNP:                                                                                                    |                                                                                                    | OOn Off                                       |                                                                                                    |                                                                                                    | annan and an an comilian                                                                                                    |     |
| WiFi Info                                                                                                    |                                                                                                    |                                               | Apply Change<br>Wireless Configu                                                                                                    |                                                                                                    |                                                                                                    |     |
| Network 0 Del                                                                                                    | SID NETGEAR                                                                                                    |                                               |                                                                                                    |                                                                                                    |                                                                                                    |     |
| Network 0 Dei                                                                                                    | SID INETGEAR                                                                                                    | add Network                                   | Wireless Configu                                                                                                    |                                                                                                    |                                                                                                    |     |
| Network 0 Del<br>Scienter Network<br>Networks found<br>Connect                                                                                                    | SID NETGEAR<br>PSK (10 MICH) /                                                                                      |                                               | Wireless Configu<br>we (and connect)<br>Channe L                                                                                                    | Signol                                                                                                    | Security:                                                                                                    |     |
| Network 0 Del<br>Si<br>Scar for Network<br>Networks Tourid<br>Connect<br>Select AT                                                                                                    | SID NETOEAR<br>PSK                                                                                                  | add Network                                   | Wireless Configs we (and connect) Channel 2,4GHz Ch11                                                                                                    | Signol<br>-29 dBn                                                                                                    | WPAZ-PSK (TKIP) with WPS                                                                                                    |     |
| Network 0 Del<br>Scar for Network<br>Networks found<br>Connect<br>Select AT<br>Select Hus                                                                                                    | SID NETGEAR<br>PSK (10 secs) / /<br>II<br>TgTyj66a<br>mpty                                                          | add Network                                   | Wireless Configs<br>ve (and connect) Channel 2.4GHz Ch11 2.4GHz Ch3                                                                                                    | Signol<br>-29 dBn<br>-45 dBn                                                                                                    | WPAZ-PSK (TKIP) with WPS<br>WPAZ-PSK (AES)                                                                                                    |     |
| Network 0 Del<br>Scar for Network<br>Networks found<br>Connect<br>Select AT<br>Select Hus                                                                                                    | SID NETOEAR<br>PSK                                                                                                  | add Network                                   | Wireless Configs                                                                                                    | Signol<br>-29 dBn                                                                                                    | WPAZ-PSK (TKIP) with WPS<br>WPAZ-PSK (AES)                                                                                                    |     |
| Network 0 Del<br>Scar for Network<br>Networks found<br>Connect<br>Select AT<br>Select NE                                                                                                    | SID NETGEAR<br>PSK (10 secs) / /<br>II<br>TgTyj66a<br>mpty                                                          | add Network                                   | Wireless Configs<br>ve (and connect) Channel 2.4GHz Ch11 2.4GHz Ch3                                                                                                    | Signol<br>-29 dBn<br>-45 dBn                                                                                                    | WPAZ-PSK (TKIP) with WPS<br>WPAZ-PSK (AES)                                                                                                    |     |
| Network 0 Del<br>Scienter Network<br>Networks found<br>Connect<br>Select AT<br>Select NE<br>Select AT                                                                                        | SID NETGEAR<br>PSK Mercean A<br>to<br>TgTyj66a<br>mpty<br>TGEAR32                                                   | add Network                                   | Wireless Configs<br>ve (and connect)<br>Channel<br>2,4GHz Ch11<br>2,4GHz Ch11<br>2,4GHz Ch11                                                                                                    | Signol<br>-29 dBn<br>-45 dBn<br>-46 dBn                                                                                                    | WPAZ-PSK (TKIP) with WPS<br>WPAZ-PSK (AES)<br>WPAZ-PSK (TKIP) with WPS                                                                                                    |     |
| Network 0 Del<br>Scatt for Network<br>Scatt for Network<br>Networks found<br>Connect<br>Beliect AT<br>Select AT<br>Select AT<br>Select PT                                                    | STD NETDEAR<br>PSK MILLING<br>TgTyj66a<br>mpty<br>TGEAR32<br>ThesJCI22                                              | add Network                                   | Wireless Configs<br>we (and connect)<br>Channel<br>2,4GHz Ch11<br>2,4GHz Ch11<br>2,4GHz Ch11<br>2,4GHz Ch11                                                                                       | 51gn01<br>-29 dBn<br>-45 dBn<br>-67 dBn<br>-83 dBn                                                                                                    | WPA2-PSK (TKIP) with WPS<br>WPA2-PSK (AES)<br>WPA2-PSK (TKIP) with WP5<br>WPA2-PSK (TKIP) with WP5                                                                                                    |     |
| Network 0 Del<br>Scar for Network<br>Scar for Network<br>Networks found<br>Connect<br>Select AT<br>Select Nu<br>Select PI<br>Select PI<br>Select PI                                          | STD - NETDEAR<br>PSK                                                                                                | add Network                                   | Wireless Configs<br>we (and connect)<br>Channe L:<br>2,4GHz Ch11<br>2,4GHz Ch11<br>2,4GHz Ch11<br>2,4GHz Ch11<br>2,4GHz Ch11<br>2,4GHz Ch1                                                        | <b>51gn01</b><br>-29 dBn<br>-45 dBn<br>-46 dBn<br>-67 dBn<br>-83 dBn<br>-85 dBn                                                                                          | WPA2-PSK (TKIP) with WPS<br>WPA2-PSK (AES)<br>WPA2-PSK (TKIP) with WP5<br>MPA2-PSK (TKIP) with WP5<br>WPA2-PSK (AES)                                                                                   |     |
| Network 0 Del<br>Scar for Network<br>Networks found<br>Connect<br>Select AT<br>Select NE<br>Select PI<br>Select PI<br>Select PI                                                              | STD NETGEAR<br>PSK 10 secsi /<br>TgTyj66a<br>mpty<br>TGEAR32<br>TNeJCI22<br>XEL<br>XEL_GUEST                        | add Network                                   | Wireless Configs<br>we (and connect)<br>Channe L<br>2.4GHz Ch11<br>2.4GHz Ch11<br>2.4GHz Ch11<br>2.4GHz Ch11<br>2.4GHz Ch1<br>2.4GHz Ch1                                                          | -29 dBn<br>-29 dBn<br>-45 dBn<br>-46 dBn<br>-67 dBn<br>-83 dBn<br>-85 dBn<br>-85 dBn<br>-87 dBn                                                                          | WPA2-PSK (TKIP) with WPS<br>WPA2-PSK (AES)<br>WPA2-PSK (TKIP) with WPS<br>MPA2-PSK (TKIP) with WP5<br>MPA2-PSK (AES)<br>WPA2-PSK (AES)                                                                 |     |
| Network 0 Del<br>Scar for Network<br>Networks found<br>Connect<br>Select AT<br>Select NE<br>Select PI<br>Select PI<br>Select W                                                               | STD NETGEAR<br>PSK (10 secs) / /<br>TgTyj66a<br>mpty<br>TGEAR32<br>TNHJCI22<br>XEL<br>XEL_GUEST<br>Wireless<br>test | add Network                                   | Wireless Configs                                                                                                    | Signol           -29 dBn           -45 dBn           -46 dBn           -67 dBn           -83 dBn           -85 dBn           -85 dBn           -85 dBn           -85 dBn | WPA2-PSK (TKIP) with WPS<br>WPA2-PSK (AES)<br>WPA2-PSK (TKIP) with WPS<br>WPA2-PSK (TKIP) with WPS<br>MPA2-PSK (AES)<br>WPA2-PSK (AES)<br>WPA2-PSK (TKIP) with WPS                                     |     |
| Network 0 (bei<br>Scar for Network<br>Networks found<br>Connect<br>Beier: AT<br>Select AT<br>Select AT<br>Select PI<br>Select PI<br>Select Wi<br>Select bb                                   | STD NETGEAR<br>PSK NETGEAR<br>TgTyj66a<br>mpty<br>TGEAR32<br>THEJCIZ2<br>XEL<br>XEL_GUEST<br>wireless<br>test<br>I  | add Network                                   | Wireless Configs<br>we (and connect) Channel 2.4GHz Ch11 2.4GHz Ch1 2.4GHz Ch1 2.4GHz Ch1 2.4GHz Ch1 2.4GHz Ch1 2.4GHz Ch1 2.4GHz Ch1 2.4GHz Ch1 2.4GHz Ch1                                       | Signol           -29 dBn           -45 dBn           -46 dBn           -67 dBn           -83 dBn           -85 dBn           -85 dBn           -88 dBn           -88 dBn | WPA2-PSK (TKIP) with WPS<br>MPA2-PSK (AES)<br>MPA2-PSK (TKIP) with WPS<br>MPA2-PSK (TKIP) with WPS<br>MPA2-PSK (AES)<br>MPA2-PSK (AES)<br>MPA2-PSK (AES)<br>MPA2-PSK (AES)                             | 91  |
| Network 0 (bei<br>Scar for Network<br>Scar for Network<br>Networks found<br>Connect<br>Beiert AT<br>Select AT<br>Select AT<br>Select PI<br>Select PI<br>Select Bb<br>Select Bb<br>Select 0 I | STD NETGEAR<br>PSK NETGEAR<br>TgTyj66a<br>mpty<br>TGEAR32<br>THEJCIZ2<br>XEL<br>XEL_GUEST<br>wireless<br>test<br>I  | SSID                                          | Wireless Configs<br>ve (and connect)<br>Channel<br>2.4GHz Ch11<br>2.4GHz Ch11<br>2.4GHz Ch11<br>2.4GHz Ch11<br>2.4GHz Ch11<br>2.4GHz Ch11<br>2.4GHz Ch1<br>2.4GHz Ch1<br>2.4GHz Ch6<br>2.4GHz Ch6 | Signol           -29 dBn           -45 dBn           -46 dBn           -67 dBn           -83 dBn           -85 dBn           -85 dBn           -88 dBn           -88 dBn | WPA2-PSK (TKIP) with WPS<br>MPA2-PSK (AES)<br>MPA2-PSK (TKIP) with WPS<br>MPA2-PSK (TKIP) with WPS<br>MPA2-PSK (AES)<br>MPA2-PSK (AES)<br>MPA2-PSK (AES)<br>MPA2-PSK (AES)<br>WPA2-PSK (TKIP) with WPS | 93  |

- Reboot your Raspberry Pi
- Now you can continue on the "Configuration" section below.

#### Ethernet:

- Plug in the ZUMspot USB, to one of the USB ports on the Raspberry Pi.
- Connect an Ethernet cable to the Raspberry Pi and then turn on the power.
- After 3 minutes, go to your web browser (Chrome, Firefox, etc.) and connect to the website: <u>http://pi-star</u> (for Windows, Linux and Android devices <u>http://pi-star.local</u> (for OS X and iOS devices)
- You should see this page.

| and the second second sec                                                                                                    | 1000100 |
|----------------------------------------------------------------------------------------------------|---------|
| Pi-Star Digital Voice Dashboard for H3ABC                                                                                                    |         |
| No Hode Defined<br>Let the set of the set of the set o  |         |
| time is an investigation of the provide strategy of the provide strategy of th |         |
|                                                                                                    |         |
|                                                                                                    |         |
|                                                                                                    |         |
|                                                                                                    |         |
|                                                                                                    |         |
|                                                                                                    |         |

- Go to "Configuration"
  - You will be asked to put in the default username which is "**pi-star**" and the default password which is "**raspberry**"

#### **Configuration:**

• Change the Node Callsign to your own, set the "Radio/Modem Type" to "ZumSpot - USB Stick", set the "System Time Zone" to your timezone, and set the "Dashboard Language" to the language you prefer.

| Setting             | Value                                                       |
|---------------------|-------------------------------------------------------------|
| Hostname:           | pi-star Do not add suffixes such as .local                  |
| Node Callsign:      | KHZUM                                                       |
| Nadio Frequency:    | ASSAUDION MIL                                               |
| Latitude:           | bood degrees (positive value for North, negative for South) |
| Longltude:          | -100 degrees (positive value for East, negative for West)   |
| Town:               | Titee, LDC4709                                              |
| Country:            | Country                                                     |
| IRL:                | Muto Manual                                                 |
| Radio/Modem Type:   | Zuerfaur - Utili Stick                                      |
| Node Type:          | PERFECTATION PROTOCOL                                       |
| System Time Zune:   | Arranica/Los_Arspatas                                       |
| Dashboard Language: | angkol, us                                                  |

- Click "Apply Changes" when you are done
- When everything reloads, you will need to re-set the "Radio/Modem Type" to "ZumSpot -Raspberry Pi Hat (GPIO)" and click "Apply Changes" again.

## Configuration (example to enable D-Star):

• Now you can turn on D-Star by selecting the "D-Star Mode" switch and clicking "Apply Changes"

|                       |                            | 192.168.1.26                          | C.                                                                                                    | 6 d                              |
|-----------------------|----------------------------|---------------------------------------|----------------------------------------------------------------------------------------------------|----------------------------------|
|                       |                            |                                       | 141                                                                                                    | ar 3.4.1.7. (bailteart). Alraite |
| P                     | -Star D                    | Digital Voice - Con                   | figuration                                                                                                    |                                  |
|                       |                            | Dashboard   Admin   Expert   I        |                                                                                                    | Restored Fartney Res             |
|                       |                            |                                       | addefi da donna Liberare ad                                                                                                    | Constant Internal Access         |
| Hostnore              | iernei:                    | Gateway Hardware Information          | CPU Lood                                                                                                    | CPU Temp                         |
|                       | .35-v7+                    | Pi 3 Model 8 (1G8) - Stadium          | 0.96 / 0.54 / 0.25                                                                                                    |                                  |
|                       |                            | Control Software                      | AP.                                                                                                    | 1                                |
| Setting               |                            | Yalu                                  |                                                                                                    |                                  |
| Controller Software:  |                            | peater OMMDVMHost (DV-Mega Minim      |                                                                                                    | red)                             |
| Controller Mode:      | Simplex                    |                                       | uplex on Hotspots)                                                                                                    |                                  |
|                       |                            | Apply Changes                         |                                                                                                    |                                  |
|                       |                            | MMDVMHost Configuration               |                                                                                                    |                                  |
| Setting<br>DMR Mode:  | 1.5                        | RF Hangtime: 20                       | Net Hangtime: 20                                                                                                    |                                  |
| D-Star Mode:          | 101                        | RF Hangtime: 20                       | Net Hangtime: 20                                                                                                    |                                  |
| VSF Mode:             |                            | RF Hangtime: 20                       | Net Hangtime: 20                                                                                                    |                                  |
| Contract Contract     | -                          | CONTRACTOR CONTRACTOR CONTRACTOR      | and the second second se | _                                |
| P25 Node:             | 2                          | RF Hangtime: 20                       | Net Hangtine: 20                                                                                                    | -                                |
| NXDN Mode:            | 2                          | RF Hangtime: 20                       | Net Hongtime: 20                                                                                                    | -                                |
| YSFZDNR:              | 1.0                        |                                       |                                                                                                    |                                  |
| YSF2NXDN:<br>YSF2PZ5: | 10.000                     |                                       |                                                                                                    |                                  |
| DMR2YSF:              | 100                        | lises 7 prei                          | fix on DMRGateway                                                                                                    |                                  |
| DHR2NXDN:             | 100                        |                                       | Fix on DMRGateway                                                                                                    |                                  |
| POCSAG:               | 0                          |                                       | aging Features                                                                                                    |                                  |
| MMDVM Display Type:   | Nextion                    | Port: JacottyAMAD D Nextion           | Loyout: ON7LDS L3                                                                                                    | 0                                |
|                       |                            | Apply Changes                         |                                                                                                    |                                  |
|                       |                            | General Configuration                 |                                                                                                    |                                  |
| Setting               |                            | Volue                                 | er.                                                                                                    |                                  |
| Hostname:             | pi-star                    | Do not add suffixes such as .         | local                                                                                                    |                                  |
| Node Callsign:        | KI6ZUM                     | i i i i i i i i i i i i i i i i i i i |                                                                                                    |                                  |
| Radio Frequency:      | 434.600.000                | MHz                                   |                                                                                                    |                                  |
| Latitude:             | 50.00                      | degrees (positive value for N         | orth, negative for So                                                                                                    | uth0                             |
| Longitude:            | -3.00                      | degrees (positive value for E         | ast, negative for West                                                                                                    | 0                                |
| Town:                 | Town, LOC41                |                                       | di di c                                                                                                    |                                  |
| Country:              | Country                    |                                       |                                                                                                    |                                  |
| URL:                  |                            | mvOmwz.co.uk/pi-star/                 | Auto O                                                                                                    | Manual                           |
| Radio/Modem Type:     | - Contraction of the local | Raspberry Pi Hat (GPIO)               |                                                                                                    |                                  |
| Node Type:            | OPrivate                   |                                       |                                                                                                    |                                  |
| System Time Zone:     | America/Lo                 |                                       |                                                                                                    |                                  |
| Dashboard Language:   | english,us                 | 79                                    |                                                                                                    |                                  |

# Finished:

Once you have completed any of the configuration steps above you can start using the ZUMspot USB to connect to D-Star, DMR and other networks.

There is more information on configuring and using Pi-Star in this document. <u>https://amateurradionotes.com/images/1-Playing\_with\_Pi-Star.pdf</u>

# Support:

MMDVM Yahoo group: https://groups.yahoo.com/neo/groups/mmdvm/conversations/messages

Pi-Star support forum: https://forum.pistar.uk/

Pi-Star Facebook support group: https://www.facebook.com/groups/pistar/

Pi-Star Wiki: http://wiki.pistar.uk

ZUM Radio Facebook group: https://www.facebook.com/groups/249802742395450/